## **Нахождение корней уравнения с помощью подбора параметра**

## Введём исходные данные в рабочий лист электронной таблицы.

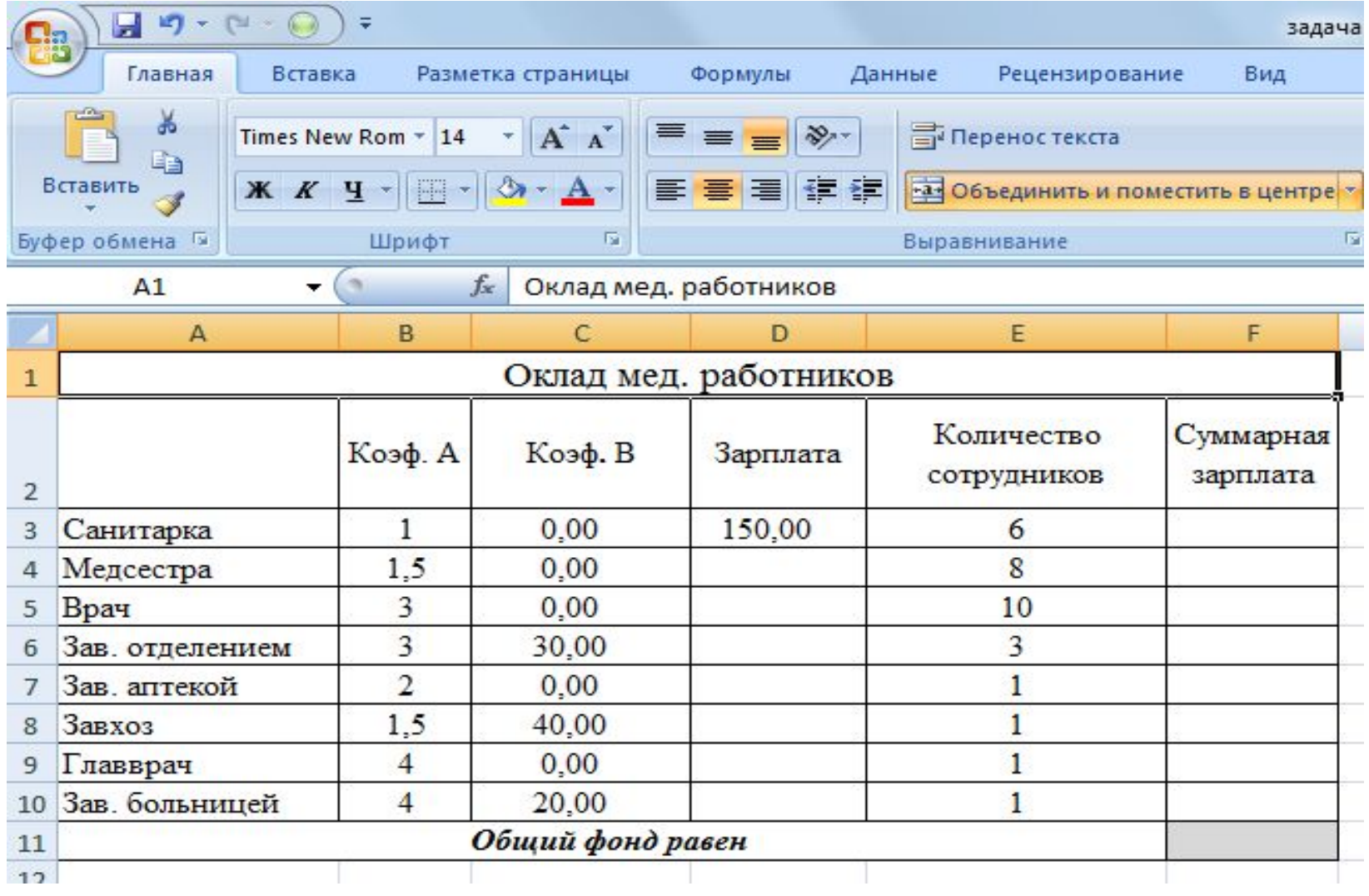

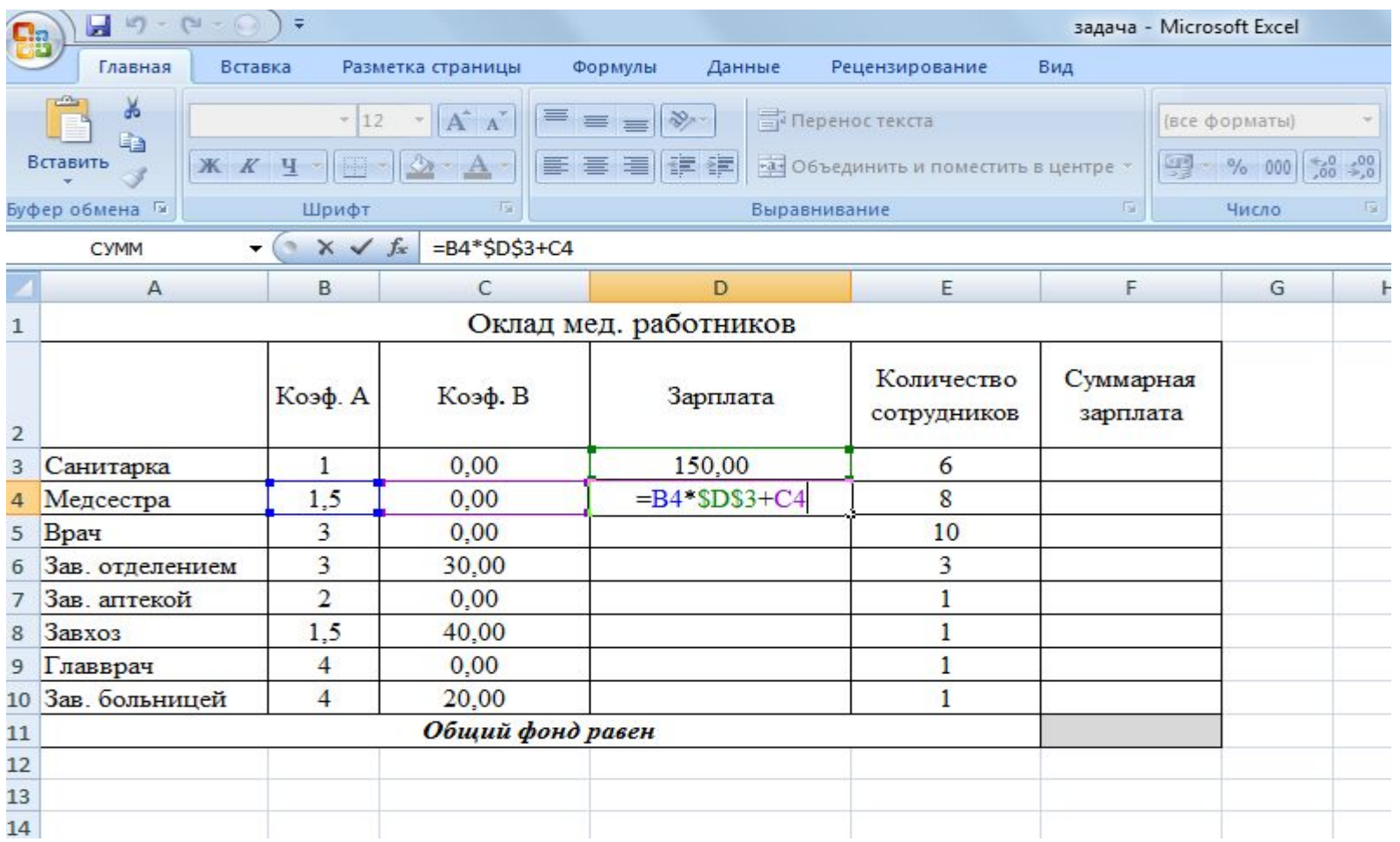

В столбце D вычислим заработную плату для каждой должности.

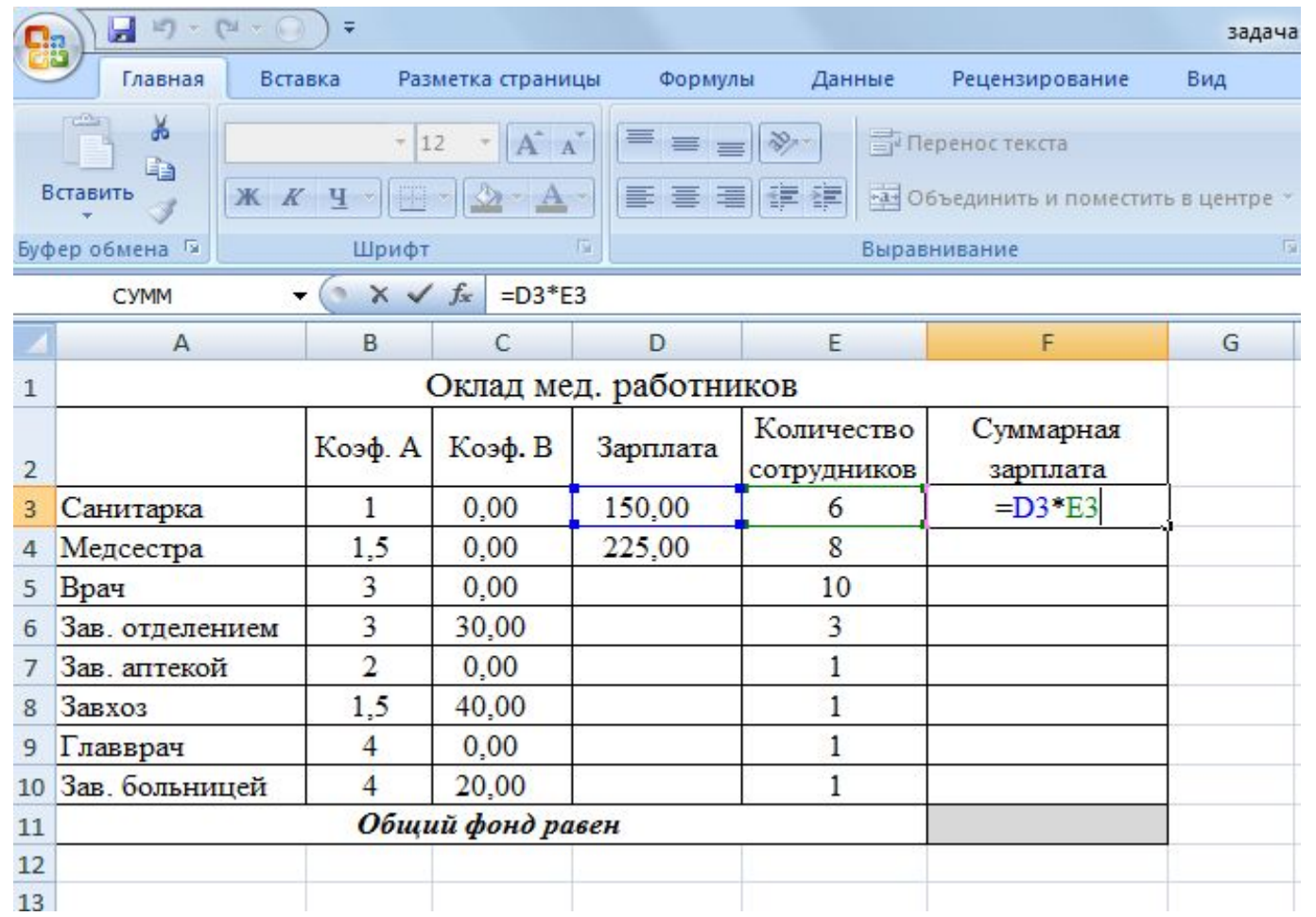

В столбце F вычислим заработную плату всех работников данной должности.

## Рабочий лист электронной таблицы будет выглядеть так:

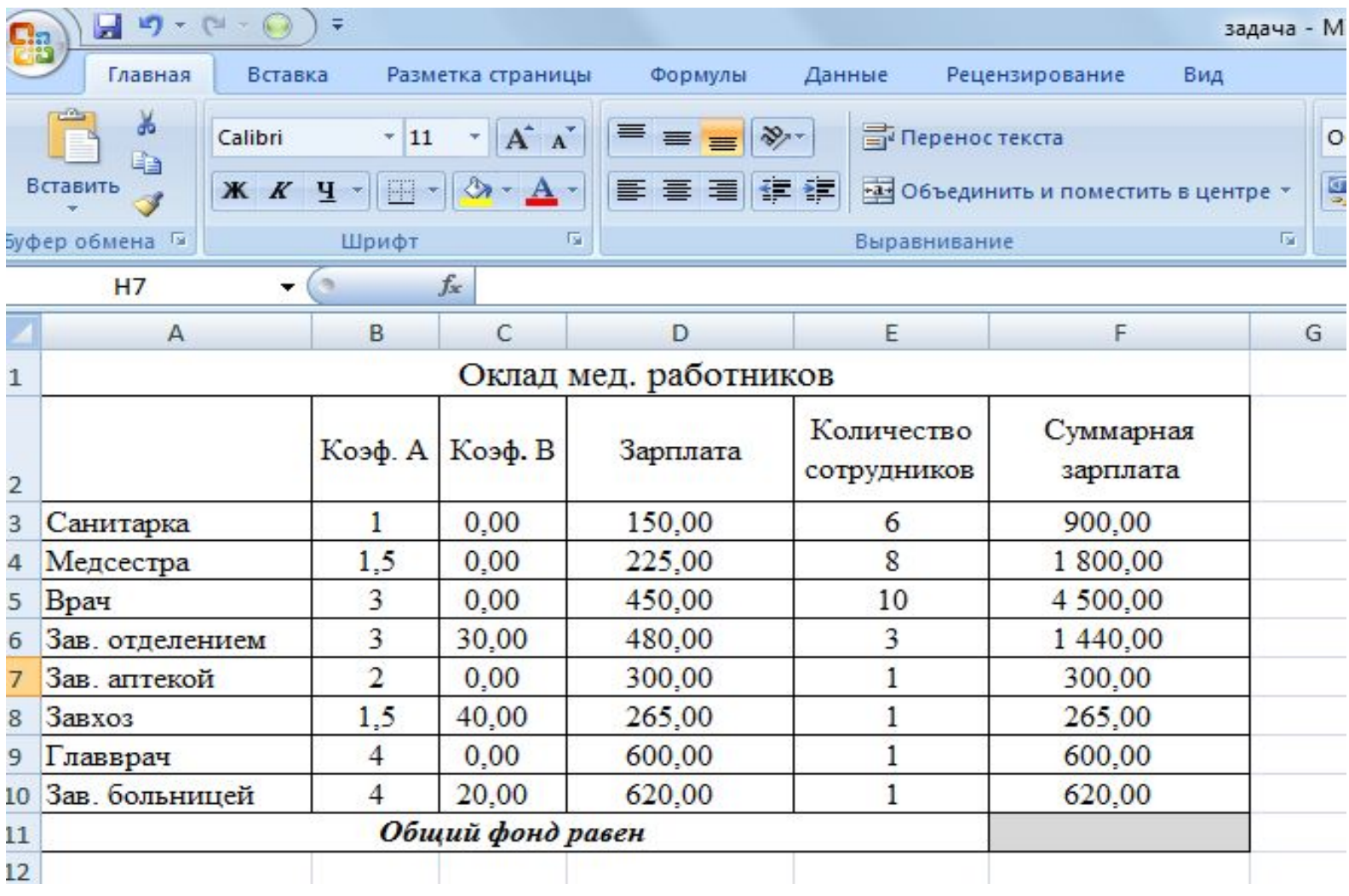

## В ячейке F11вычислим суммарный фонд заработной платы больницы

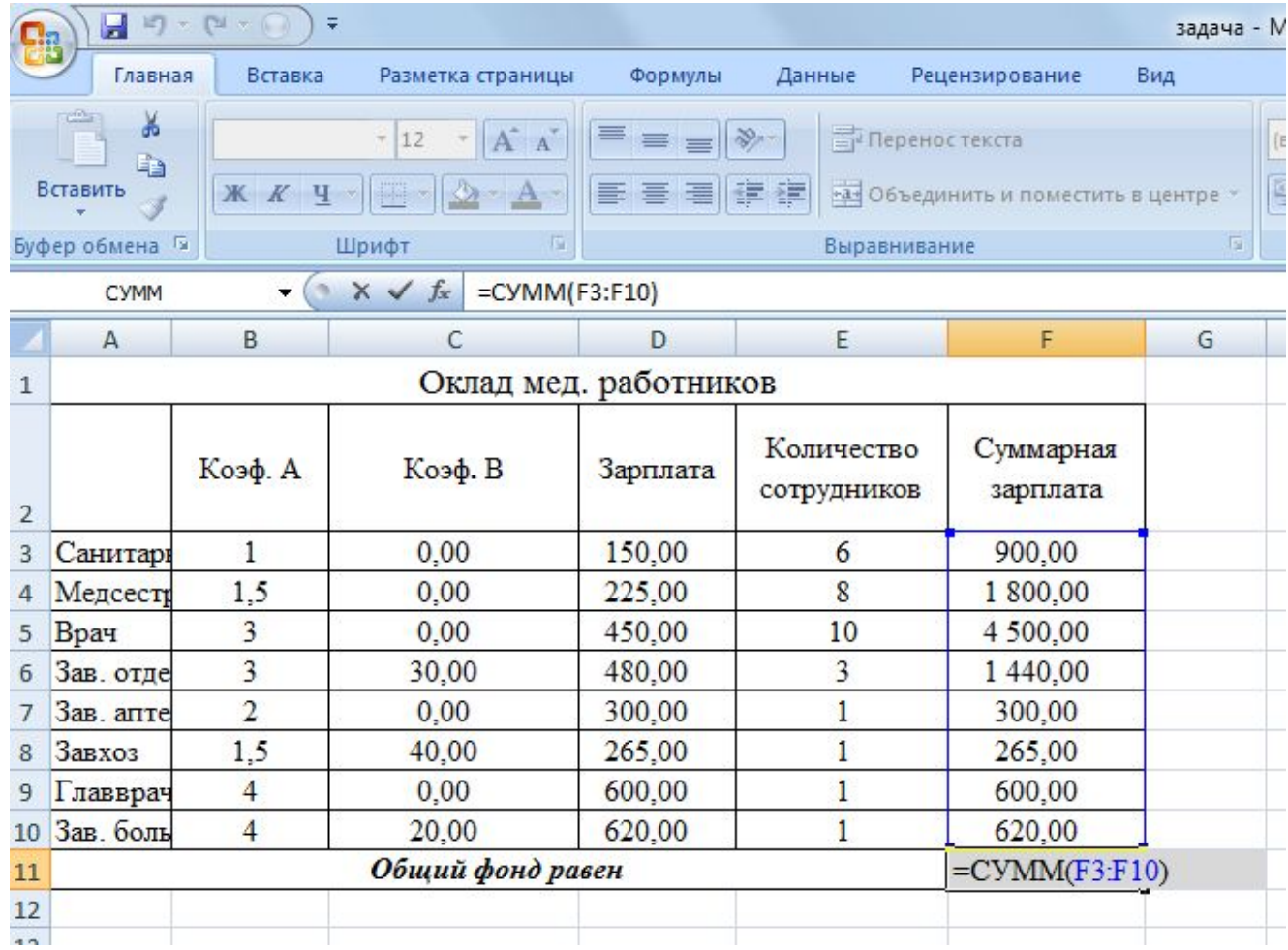

Чтобы определите оклад санитарки так, чтобы расчетный фонд был равен заданному надо:

- 1.Активизировать команду **Подбор параметра** во вкладке **Данные | Работа с данными | Анализ «Что, если»**;
- 2.В поле "Установить в ячейке" появившегося окна ввести ссылку на ячейку F11, содержащую формулу;
- 3.В поле "Значение" набрать искомый результат 1000000;
- 4.В поле "Изменяя значение ячейки" ввести ссылку на изменяемую ячейку D3 и щелкните на кнопке **ОК.**

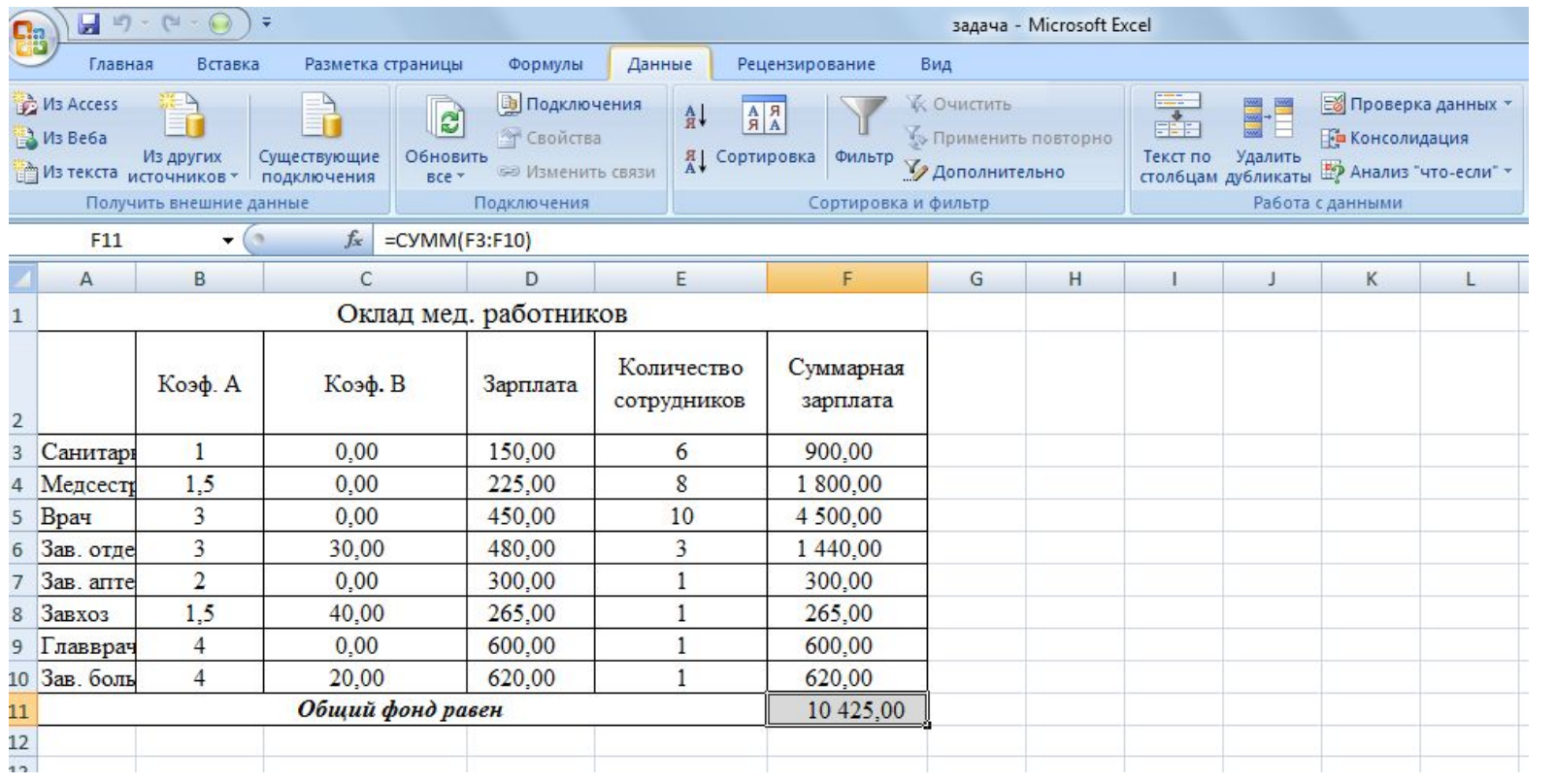

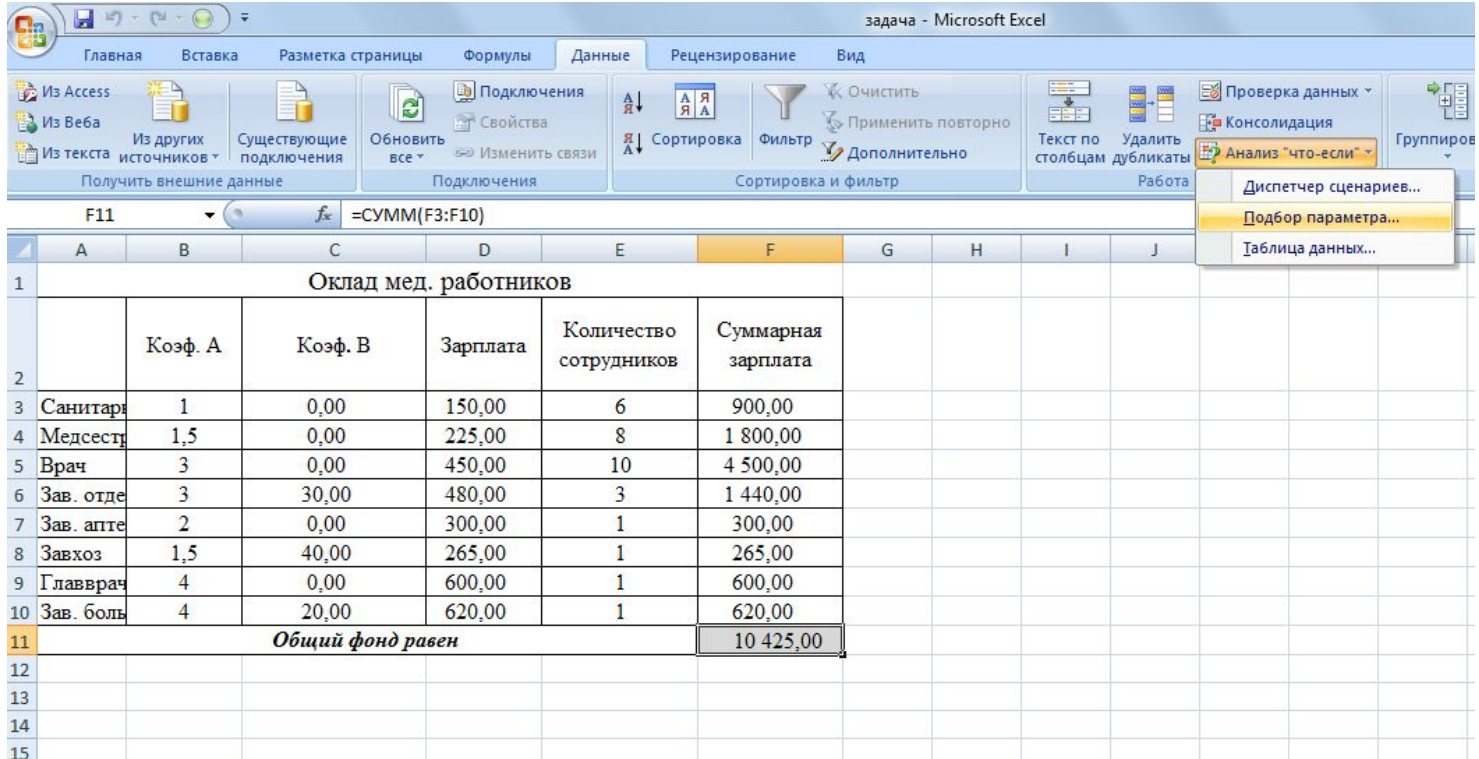

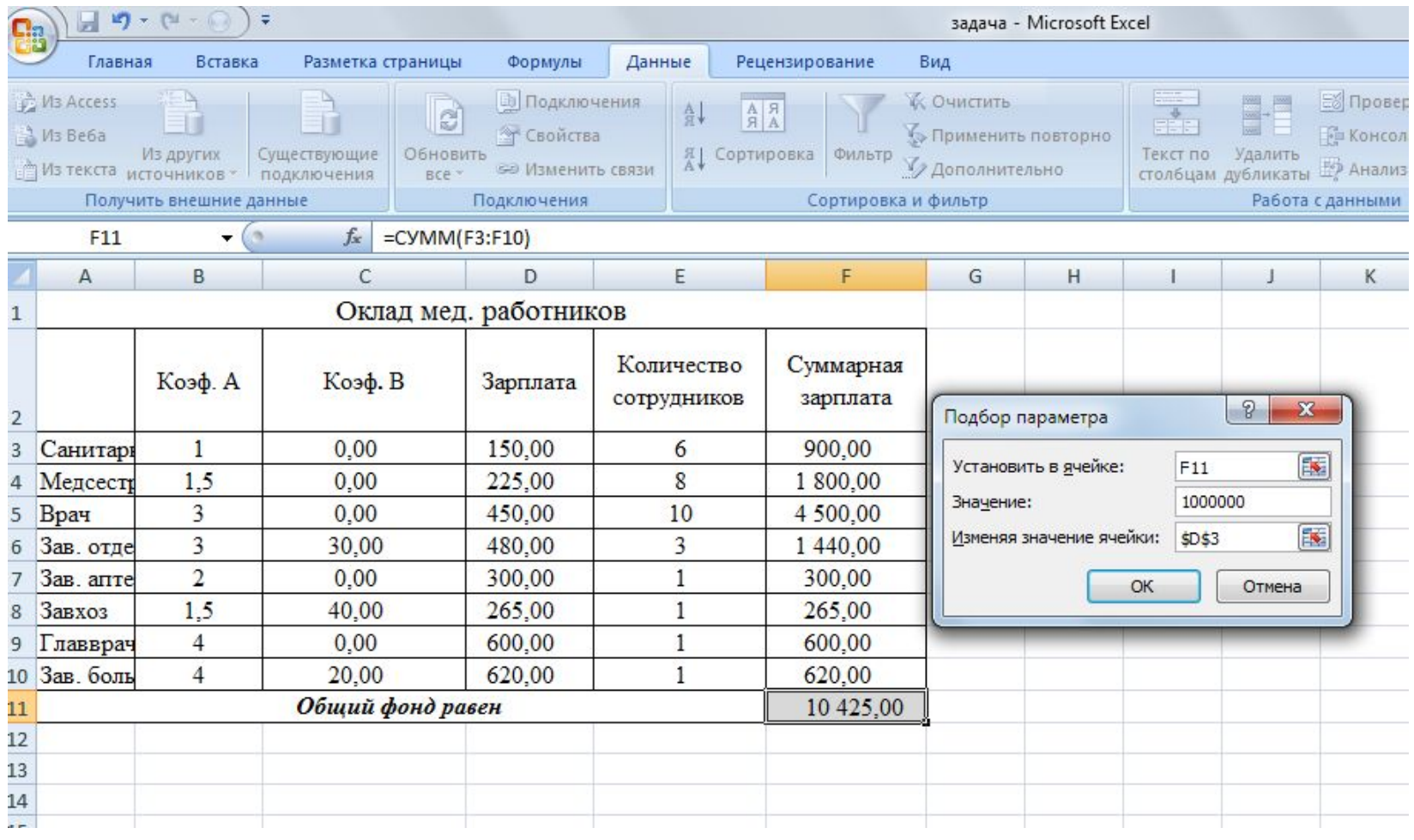

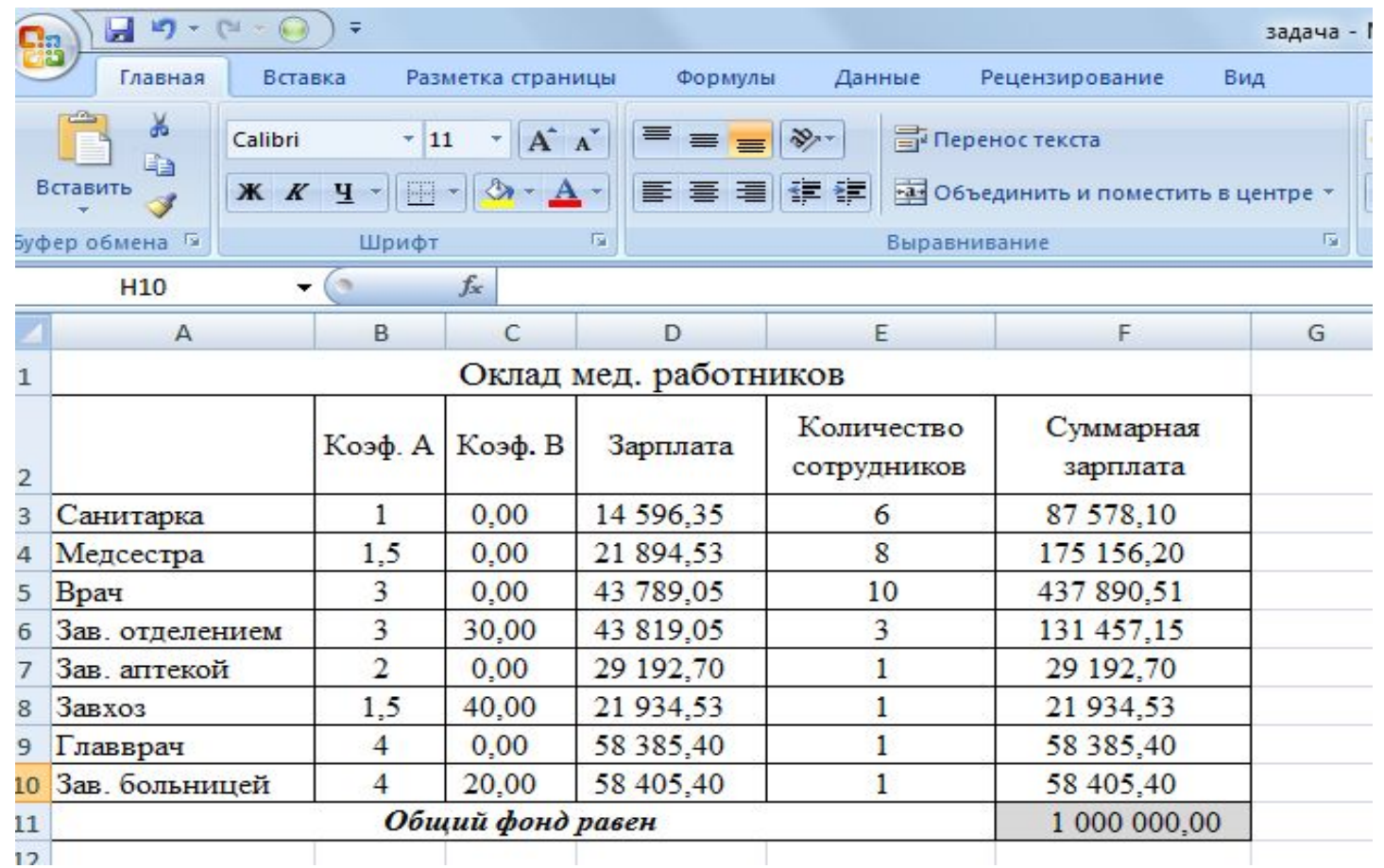

Определили, какими должны быть оклады сотрудников больницы.